## **Le codage de couleurs et dessin en mode XOR**.

Sur un écran d'ordinateur, chaque pixel (PIcture ELement ou élément d'image ) est codé par trois nombres compris entre 0 et 255. Ils codent la quantité de Rouge, de Vert et de Bleu. C'est le codage RVB ou RGB en anglais.

Deux autres systèmes de codages sont également utilisés :

° le codage HLS (Hue, Lightness, Saturation) codant la couleur, la luminosité et la saturation.

° le codage CMYK (Cyan, Magenta, Yellow et Black), utilisé en imprimerie.

Dans SciLab on peut utiliser les deux instructions : xset("color", color(0, 255, 0)); // définit la couleur verte claire xfrect(1,3,5,9); // trace un rectangle de sommet (1, 3), de largeur =5 et hauteur = 9.

Etudiez les programmes : "ModeXOR\_V1.sce" et "ModeXOR\_V2\_double\_tampon.sce" pour voir l'influence des deux lignes suivantes : f=gcf();  $\ell$  = get("current figure"); f.pixel\_drawing\_mode='xor';

° Voici quelques codes de couleurs. Indiquez à quelle couleur chaque code correspond : xset("color", color $(0, 0, 0)$ ); xset("color", color(64, 64, 64)); xset("color", color(128, 128, 128)); xset("color", color(192, 192, 192)); xset("color", color(255, 255, 255)); xset("color", color(255, 0, 0)); xset("color", color(0, 255, 0)); xset("color", color(0, 0, 255)); xset("color", color(255, 255, 0)); xset("color", color(255, 0, 255)); xset("color", color(0, 255, 255));

xset("color", color(128, 128, 0));

° Indiquez que vous dessinez en mode XOR avec les instructions : f=gcf();  $\ell$  = get("current figure"); f.pixel\_drawing\_mode='xor';

° Indiquez la couleur obtenue, en fonction de la couleur utilisée et de la couleur du fond : couleur obtenue :

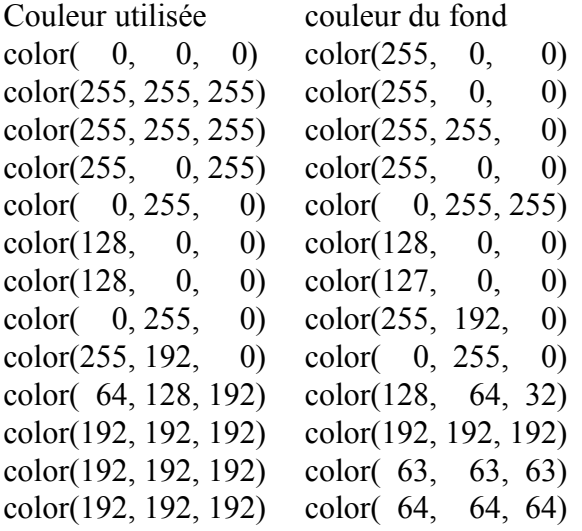

Avez-vous compris le principe ?